## **EJERCICIO 1**

**Estudiar la continuidad de la función f(x)={** $\frac{x+1}{\frac{x-2}{\cdots}}$  **<b>si**  $\frac{x}{\cdots}$  **p**  $\frac{-2}{x}$  **si**  $x < 0$ 

$$
f[x_]
$$
 = If  $[x \ge 0, x+1, \frac{x-2}{x}]$ ;

**Plot@f@xD, 8x, -10, 10<, PlotStyle -> 8Purple, Thickness@0.01D<D**

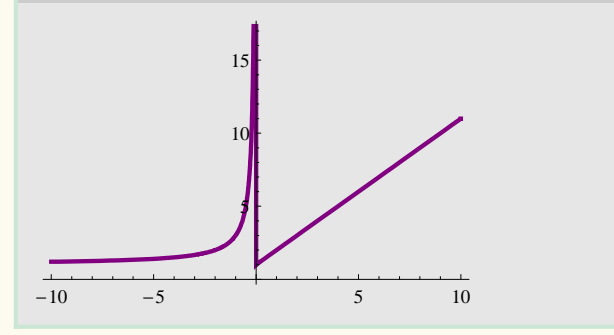

Hacemos el estudio de la continuidad en el único punto posible de discontinuidad que es x=0

```
punto = 0; f[punto];
```
 $\lim_{x \to \infty} \lim_{x \to \infty} f[f(x], x \to \text{punto}, \text{Direction} \to 1]$ ;  $\lim_{x \to \infty} \lim_{x \to \infty} f[f(x], x \to \text{punto}, \text{Direction} \to -1]$ ;

```
If[limizq = limder = f[punto],
 Print@"los límites laterales son iguales y coinciden
    con la imagen de la función en el punto -> la
    f función f(x) es continua en el punto x = ", punto],
 Print@"o los límites laterales son distintos o no coinciden
    con la imagen de la función en el punto -> la
    f(x) no es continua en el punto x = ", \text{puntol}
```
o los límites laterales son distintos o no coinciden con la imagen de la función en el punto -> la función  $f(x)$  no es continua en el punto  $x = 0$ 

# **EJERCICIO 2**

```
Estudiar, según el valor del parámetro real a, la continuidad de la función
f(x)=\begin{cases} x+1 & \text{si} \ x \le 1 \\ 3-ax^2 & \text{si} \ x > 1 \end{cases}
```
**f**  $[\mathbf{x}_\perp] = \mathbf{If} [\mathbf{x} \leq 1, \mathbf{x} + 1, \mathbf{3} - \mathbf{a} \cdot \mathbf{x}^2];$ 

Calculamos lo límites laterales en el punto  $x = 1$  (posible punto de discontinuidad) y los igualamos para obtener el valor de a

```
punto = 1;
\lim_{x \to \infty} \lim_{x \to \infty} f(x | x), x \to \text{punto}, \lim_{x \to \infty} f(x | x), \lim_{x \to \infty} f(x | x)\lim_{x \to \infty} \lim_{x \to \infty} f[f(x], x \to \text{punto, Direction} \to -1];
s = Solve[limiz = limder, a]
```
 $\{a \rightarrow 1\}$ 

Redefinimos la función con el valor de a obtenido y calculamos de nuevo el límite de la función en  $x = 1$ 

 $f[x] = f[x]/s$ **.**  $g([1])$ ;  $\text{limder} = \text{Limit}[\textbf{f}[x], x \rightarrow \text{punto}$ 

Comprobamos si la función es o no continua en dicho punto y la dibujamos

```
If [f[punto] = Iimder, Print["la función es continua en x = 1"]\text{Print} \lceil \text{ "la function no es continue en x = 1" } \rceil
```

```
la función es continua en x = 1
```
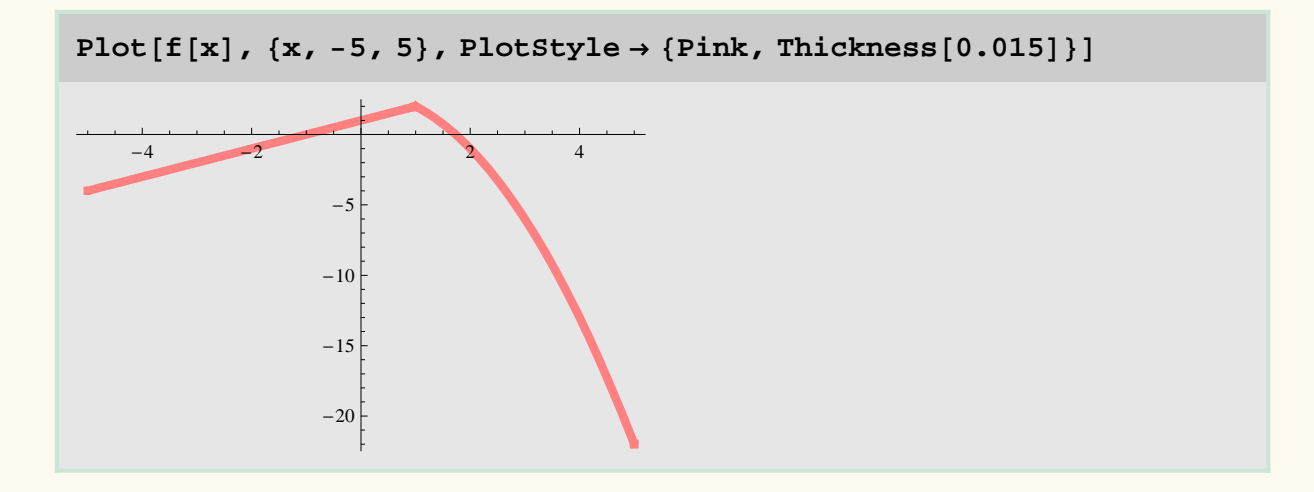

Por tanto, la función f(x) es continua si a=1 para cualquier valor de x

# **EJERCICIO 3**

```
Estudiar la continuidad de la función g(x)=\left\{\frac{x \text{sen}(\frac{1}{x})}{1}\right\}\frac{1}{x} si x \neq 0\mathbf{S}i \mathbf{x} = \mathbf{0}
```
 $g[x_$  =  $If[x = 0, 0, x * sin[1/x]];$ 

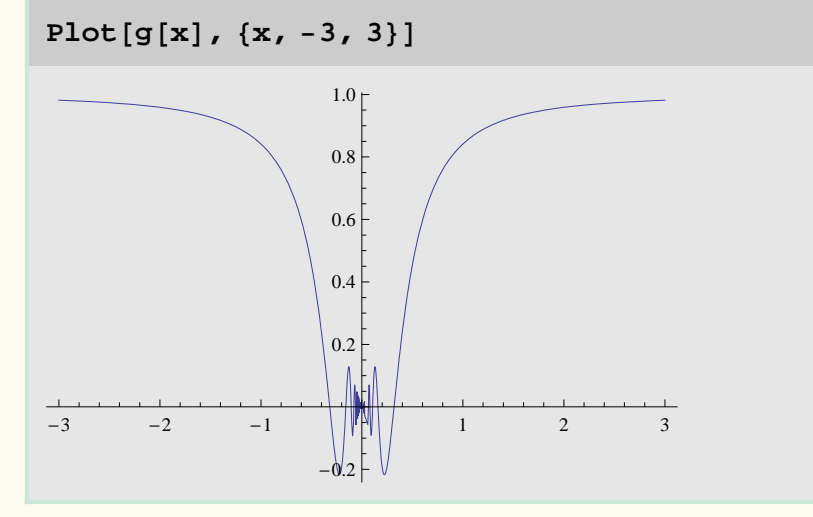

Estudiamos la continuidad en el único punto posible de discontinuidad que es  $x = 0$ , ya que en ese punto el denominador de hace nulo

```
punto = 0; q [punto];
\text{limit}eizquierda = \text{Limit}[g[x], x \rightarrow \text{punto}, \text{Direction} \rightarrow 1];
\text{limited} = \text{Limit}[g[x], x \rightarrow \text{punto}, \text{Direction} \rightarrow -1];
```

```
If@limiteizquierda  limitederecha, If@limiteizquierda  g@puntoD,
 Print["la función es continua en x = ", punto],
 Print@"la funcion tiene límite en x = ",
   punto, " p pero p no p es p continua p end p end p a
 Print@"la funcion no tiene límite en el punto x = ",
 punto, " y por tanto no es continua en él"]]
```
la función es continua en x = 0

**EJERCICIO 4**

$$
g[x_1] = \frac{1 - \cos[x]}{x};
$$

Estudiamos la continuidad en el único punto posible de discontinuidad que es  $x = 0$ , ya que en ese punto el denominador de hace nulo

**g@0D**

Power::infy : Infinite expression 1 0 encountered.

 $\infty$ ::indet: Indeterminate expression 0 ComplexInfinity encountered.  $\gg$ 

Indeterminate

Puesto que no está definida en ese punto, no es continua. La definimos en el punto x=0 como g(0) = 1

$$
g[x_]
$$
 = If  $[x = 0, 1, \frac{1 - \cos[x]}{x}]$ ;

Dibujamos la función redefinida

**Plot@g@xD, 8x, -3, 3<D** -3 -2 -1 1 2 3 -0.6 -0.4 -0.2 0.2 0.4 0.6

Realizamos el estudio de la continuidad para la función redefinida

 $p$ unto =  $0$ ;  $q$  $[p$ unto];  $\text{limite}$  $\text{equierda}$  =  $\text{Limit}[g[x], x \rightarrow \text{punto}, \text{Direction} \rightarrow 1]$ ;  $\text{limited} = \text{Limit}[g[x], x \rightarrow \text{punto}, \text{Direction} \rightarrow -1];$ 

```
If@limiteizquierda  limitederecha, If@limiteizquierda  g@puntoD,
 Print["la función es continua en x = ", punto],
 Print@"la funcion tiene límite en x = ",
  punto, " p pero no es continua en ese punto"]],
Print@"la funcion no tiene límite en el punto x = ",
 punto, " y por tanto no es continua en él"]]
```
la funcion tiene límite en x = 0 pero no es continua en ese punto

Volvemos a redefinir la función, esta vez haciendo que la imagen de g(x) en el punto x=0 coincida con el valor del límite de la función en ese punto. De esta manera la función será continua en todo su dominio

**lim = limitederecha;**  $p$ **unto** =  $0$ ;  $q$  [ $p$ **unto**] =  $\lim$ ;

```
If@limiteizquierda  limitederecha, If@limiteizquierda  g@puntoD,
 Print["la función es continua en x = ", punto],
 Print@"la funcion tiene límite en x = ",
  p punto, " pero no es continua en ese punto"]],
 Print@"la funcion no tiene límite en el punto x = ",
 punto, " y por tanto no es continua en él"]]
```
la función es continua en x = 0

## **EJERCICIO 5**

**Localizar todas las raíces de la ecuación** *e x* **- cosx = 0 en el intervalo [-1,20]. Utilizando el método de bisección, calcular la raíz que se encuentra en el intervalo [1,2] con un error inferior a 10-<sup>6</sup>**

**ô Localización de las raices en el intervalo [-1,20]**

Aplicamos el procedimiento para la localización de raíces en un intervalo

**f**  $[\mathbf{x}_\_] = \mathbf{E}^{-\mathbf{x}} - \cos[\mathbf{x}]$ ;

```
For [k = -1, k < 20, k++, \{c, d\} = \{k, k+1\}; If [f[c] * f[d] < 0,Print@"La raiz buscada está en el intervalo ", 8c, d<D, If@
   f[c] * f[d] == 0, If[f[c] == 0, Print['La \text{ rais} buscada es c=", c],
    Print<sup>["La</sup> raiz buscada es d=", d]]]]
```

```
La raiz buscada es d=0
La raiz buscada es c=0
La raiz buscada está en el intervalo \{1, 2\}La raiz buscada está en el intervalo \{4, 5\}La raiz buscada está en el intervalo \{7, 8\}La raiz buscada está en el intervalo {10, 11}La raiz buscada está en el intervalo {14, 15}La raiz buscada está en el intervalo {17, 18}
```
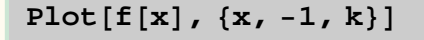

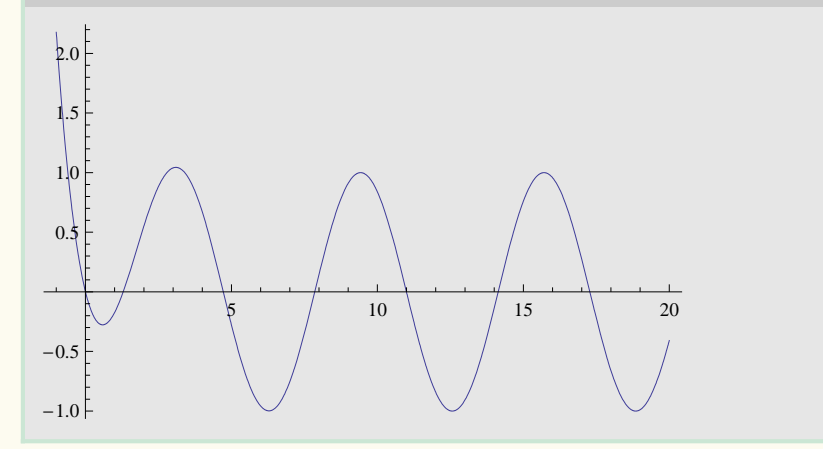

**ô Cálculo de la raíz con un error inferior a 10-<sup>6</sup>**

Utilizamos el procedimiento para el cálculo aproximado de raíces

$$
it[p_]
$$
 = IntegerPart[p \* Log[10.] / Log[2.]] + 1;

**p = 6; er = 10-p;**  $i = i t [p] + 1;$  For  $[k = -10, k < 10, k++, \{c, d\} = {k, k+1}$ ; If  $[f[c] * f[d] < 0,$ **Print**["La raiz buscada está en el intervalo  $\{c,d\} = "$ ,  $\{c,d\}$ ];  $k = 10$ ,  $If [f[c] * f[d] == 0$ ,  $I[f[f(c) == 0, Print["La rais buscada es c=", c],$  $Print["La raiz buscada es d=", d]]]]$ 

```
La raiz buscada es d=0
```

```
La raiz buscada es c=0
```
La raiz buscada está en el intervalo  ${c,d} = {1, 2}$ 

 $\text{FindRoot}[f[x] = 0, \{x, c\}]$ 

 $\{x \to 1.2927\}$ 

**{a[0],b[0]}={c,d};**

```
For [n = 1, n < i, n++, x[n] = (a[n-1]+b[n-1])/2.;
 e[n] = (b[n-1] - a[n-1]) / 2.;
 If [f[a[n-1]] * f[x[n]] < 0, Print ["El nuevo intervalo es:"];
  Print[" \{a[n], b[n]\}=", \{a[n], b[n]\} = \{a[n-1], x[n]\}\},
  Print["El nuevo intervalo es:"];
  Print [ " \{a[n], b[n]\} = ", \{a[n], b[n]\} = \{x[n], b[n-1]\}\};
 If [f[x[n]] == 0, Print["La rais buscada es: {x[n], e[n]} ==",{x[n], e[n]}; n = i\mathbf{If} [\mathbf{e}[\mathbf{n}] \prec \mathbf{er}, \mathbf{Print}[\mathbf{"La raiz aproximada es:"];
   Print[" \{x[n], e[n]\}=", \{x[n], e[n]\};
   \text{Print}[" en ", n, " iteraciones"]; n = i,
   Print@"La nueva aproximación es:"D;
   Print [ " {x[n], e[n]} = ", {x[n], e[n]} ; Print [" en la iteración ", nD; Print@"***********************"DDDD
```
El nuevo intervalo es:

 ${a[n], b[n]} = {1, 1.5}$ 

La nueva aproximación es:

 ${x[n], e[n]} = {1.5, 0.5}$ 

en la iteración 1

\*\*\*\*\*\*\*\*\*\*\*\*\*\*\*\*\*\*\*\*\*\*\* El nuevo intervalo es:  ${a[n], b[n]} = {1.25, 1.5}$ La nueva aproximación es:  ${x[n], e[n]} = {1.25, 0.25}$ en la iteración 2 \*\*\*\*\*\*\*\*\*\*\*\*\*\*\*\*\*\*\*\*\*\*\* El nuevo intervalo es:  ${a[n], b[n]} = {1.25, 1.375}$ La nueva aproximación es:  $\{x[n],e[n]\}=\{1.375, \ 0.125\}$ en la iteración 3 \*\*\*\*\*\*\*\*\*\*\*\*\*\*\*\*\*\*\*\*\*\*\* El nuevo intervalo es:  ${a[n], b[n]} = {1.25, 1.3125}$ La nueva aproximación es:  ${x[n], e[n]} = {1.3125, 0.0625}$ en la iteración 4 \*\*\*\*\*\*\*\*\*\*\*\*\*\*\*\*\*\*\*\*\*\*\* El nuevo intervalo es:  ${a[n],b[n]}={1.28125, 1.3125}$ La nueva aproximación es:

 ${x[n], e[n]} = {1.28125, 0.03125}$ 

en la iteración 5

\*\*\*\*\*\*\*\*\*\*\*\*\*\*\*\*\*\*\*\*\*\*\*

El nuevo intervalo es:

 ${a[n], b[n]} = {1.28125, 1.29688}$ 

La nueva aproximación es:

 ${x[n], e[n]} = {1.29688, 0.015625}$ 

en la iteración 6

\*\*\*\*\*\*\*\*\*\*\*\*\*\*\*\*\*\*\*\*\*\*\*

El nuevo intervalo es:

```
\{a[n],b[n]\}=\{1.28906, 1.29688\}
```
La nueva aproximación es:

 ${x[n], e[n]} = {1.28906, 0.0078125}$ 

en la iteración 7

\*\*\*\*\*\*\*\*\*\*\*\*\*\*\*\*\*\*\*\*\*\*\*

El nuevo intervalo es:

 ${a[n], b[n]} = {1.28906, 1.29297}$ 

La nueva aproximación es:

 ${x[n], e[n]} = {1.29297, 0.00390625}$ 

en la iteración 8

\*\*\*\*\*\*\*\*\*\*\*\*\*\*\*\*\*\*\*\*\*\*\*

El nuevo intervalo es:

 ${a[n], b[n]} = {1.29102, 1.29297}$ 

La nueva aproximación es:

 ${x[n], e[n]} = {1.29102, 0.00195313}$ 

en la iteración 9

\*\*\*\*\*\*\*\*\*\*\*\*\*\*\*\*\*\*\*\*\*\*\*

El nuevo intervalo es:

 ${a[n], b[n]} = {1.29199, 1.29297}$ 

La nueva aproximación es:

 ${x[n], e[n]} = {1.29199, 0.000976563}$ 

en la iteración 10

```
***********************
```
El nuevo intervalo es:

 ${a[n], b[n]} = {1.29248, 1.29297}$ 

La nueva aproximación es:

```
{x[n], e[n]} = {1.29248, 0.000488281}
```
en la iteración 11

\*\*\*\*\*\*\*\*\*\*\*\*\*\*\*\*\*\*\*\*\*\*\*

El nuevo intervalo es:

 ${a[n], b[n]} = {1.29248, 1.29272}$ 

La nueva aproximación es:

 ${x[n], e[n]} = {1.29272, 0.000244141}$ 

en la iteración 12

\*\*\*\*\*\*\*\*\*\*\*\*\*\*\*\*\*\*\*\*\*\*\*

El nuevo intervalo es:

 ${a[n], b[n]} = {1.2926, 1.29272}$ 

La nueva aproximación es:

 ${x[n], e[n]} = {1.2926, 0.00012207}$ 

en la iteración 13

\*\*\*\*\*\*\*\*\*\*\*\*\*\*\*\*\*\*\*\*\*\*\*

El nuevo intervalo es:

 ${a[n], b[n]} = {1.29266, 1.29272}$ 

La nueva aproximación es:

```
{x[n], e[n]} = {1.29266, 0.0000610352}
```
en la iteración 14

\*\*\*\*\*\*\*\*\*\*\*\*\*\*\*\*\*\*\*\*\*\*\*

El nuevo intervalo es:

 ${a[n], b[n]} = {1.29269, 1.29272}$ 

La nueva aproximación es:

 ${x[n], e[n]} = {1.29269, 0.0000305176}$ 

en la iteración 15

\*\*\*\*\*\*\*\*\*\*\*\*\*\*\*\*\*\*\*\*\*\*\*

El nuevo intervalo es:

 ${a[n], b[n]} = {1.29269, 1.29271}$ 

La nueva aproximación es:

 ${x[n], e[n]} = {1.29271, 0.0000152588}$ 

en la iteración 16

\*\*\*\*\*\*\*\*\*\*\*\*\*\*\*\*\*\*\*\*\*\*\*

El nuevo intervalo es:

 ${a[n], b[n]} = {1.29269, 1.2927}$ 

La nueva aproximación es:

 $\{{\tt x}\{n\}$  , e  ${\tt [n]}\}$  =  $\left\{1.2927$  ,  $\,7.62939\times 10^{-6}\right\}$ 

en la iteración 17

\*\*\*\*\*\*\*\*\*\*\*\*\*\*\*\*\*\*\*\*\*\*\*

El nuevo intervalo es:

 ${a[n], b[n]} = {1.29269, 1.2927}$ 

La nueva aproximación es:

 ${x[n], e[n]} = {1.2927, 3.8147 \times 10^{-6}}$ 

en la iteración 18

\*\*\*\*\*\*\*\*\*\*\*\*\*\*\*\*\*\*\*\*\*\*\*

El nuevo intervalo es:

 ${a[n], b[n]} = {1.29269, 1.2927}$ 

La nueva aproximación es:

 $\{{\bf x}[n]$  , e  $[n]\}$  =  $\left\{1.2927\, ,\ 1.90735\times 10^{-6}\right\}$ 

en la iteración 19

\*\*\*\*\*\*\*\*\*\*\*\*\*\*\*\*\*\*\*\*\*\*\*

El nuevo intervalo es:

 ${a[n], b[n]} = {1.2927, 1.2927}$ 

La raiz aproximada es:

 ${x[n], e[n]} = {1.2927, 9.53674 \times 10^{-7}}$ 

en 20 iteraciones

## **A={{"n","a[n-1]","b[n-1]","x[n]","e[n]","f[x[n]]"}}; B=Table[{n,a[n-1],b[n-1],x[n],e[n],f[x[n]]},{n,1,i-1}]; resultados=TableForm[Join[A,B]]**

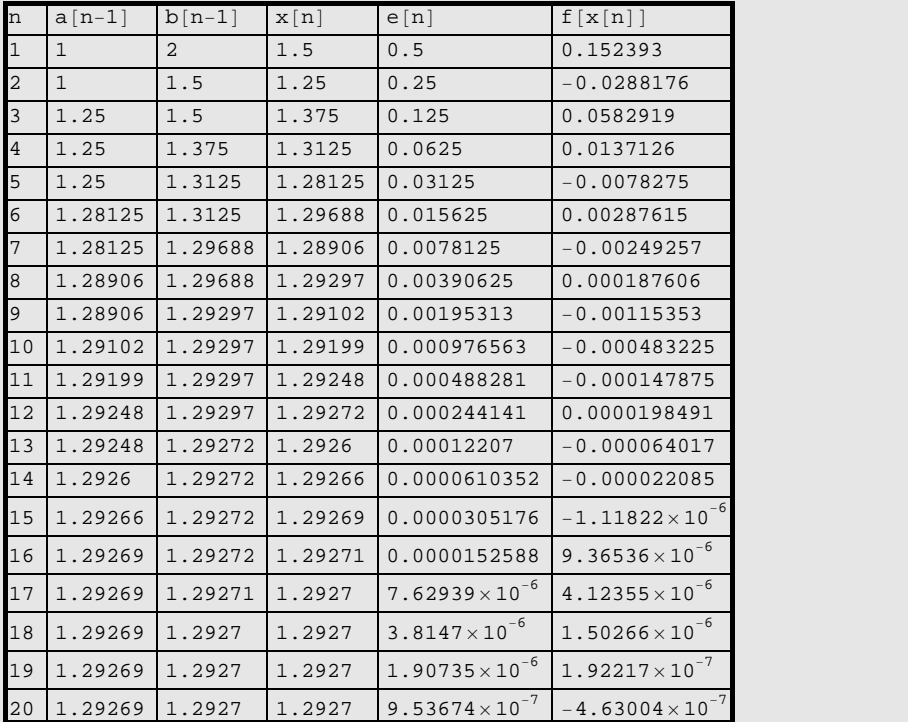

Son necesarias 20 iteraciones y al menos seis dígitos son exactos.